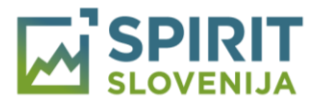

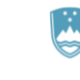

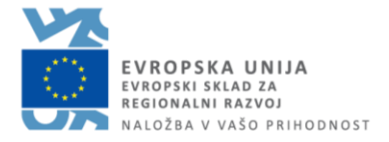

# Več o digitalnih potrdilih in elektronskem podpisovanju

## **Zakaj potrebujem digitalno potrdilo?**

Za elektronsko oddajo vloge je potrebna uporaba digitalnega potrdila, ki v elektronskem poslovanju nadomešča osebno legitimacijo in omogoča varno komunikacijsko povezavo prek spleta. Digitalna potrdila pri procesu oddaje vlog v Moj SPIRIT imajo vlogo avtentikacije in verifikacije tako vlagatelja kot vloge. Zagotavljajo preverjanje identitete in istovetnost oddane vloge.

S prijavo v Moj SPIRIT in ureditvijo skrbništva profila podjetja še ne pomeni, da bo oddana elektronska vloga tudi samodejno podpisana. Podpisovanje elektronske vloge se izvede izven Moj SPIRIT.

### **Kaj je digitalno potrdilo?**

Digitalno potrdilo služi za identifikacijo uporabnika v elektronskem poslovanju. Je neke vrste osebna izkaznica, s katero se uporabnik identificira v elektronskem poslovanju. Digitalna potrdila poleg osnovnih podatkov o imetniku (ime, e-naslov, enolična številka, ...) in izdajatelju vsebujejo tudi druge informacije. Med najpomembnejšimi sta t.i. javni in zasebni ključ. Z njuno pomočjo je uporabniku zagotovljena varna komunikacija preko spleta.

Če digitalnega potrdila še nimate, ga lahko pridobite pri ponudnikih kot so recimo: [SIGOV-CA,](https://www.si-trust.gov.si/sl/digitalna-potrdila/drzavni-organi/) [SIGEN-CA,](https://www.si-trust.gov.si/sl/) [AC NLB,](https://www.nlb.si/ac-nlb-kako-do-digitalnega-potrdila) [POŠTARCA,](https://postarca.posta.si/) [HALCOM,](https://www.halcom.com/si/halcom-ca/narocilo/) …

Lahko pa pridobite digitalno potrdilo tudi »on-line«, s postopkom video identifikacije brez osebnega obiska, pri ponudniku [InfoCert.](https://infocert.digital/cloud-id/) Digitalno potrdilo pridobite v roku ene ure, identificirati pa se morate s potnim listom.

#### **Kako poteka elektronsko podpisovanje dokumenta?**

Kot registrirana in pooblaščena oseba ste v Moj SPIRIT izpolnili elektronski obrazec za pripravo vloge. Elektronsko vlogo elektronsko podpišete tako, da najprej naložite PDF dokument vloge na svoj računalnik. Za odpiranje PDF vloge priporočamo uporabo Adobe Acrobat Reader programa, ki ga lahko brezplačno pridobite na [tej povezavi.](https://get.adobe.com/si/reader/)

V kolikor niste pooblaščeni za podpisovanje vloge, mora vlogo odpreti tista oseba, ki ste jo navedli v vlogi, da bo podpisnik vloge (zakoniti zastopnik podjetja ali od njega pooblaščena oseba). V PDF obliki vloge je označeno mesto, ki se bo zavedel elektronski podpis (za podrobnejši opis postopka elektronskega podpisovanja vloge glejte Navodila za podpis [elektronske vloge z digitalnim potrdilom\)](https://www.spiritslovenia.si/resources-new/vsebine/SPIRIT/GradnikiStrani/61/Navodila_podpis%20vloge_julij%202020.pdf).

Ko je vloga elektronsko podpisana, jo ponovno naložite v svoj uporabniški račun Moj SPIRIT (za podrobnejši opis postopka glejte [Navodila za oddajo elektronske vloge, ki je podpisana z](https://www.spiritslovenia.si/resources-new/vsebine/SPIRIT/GradnikiStrani/61/Navodila_oddaja%20vloge_julij%202020.pdf)  [digitalnim potrdilom\)](https://www.spiritslovenia.si/resources-new/vsebine/SPIRIT/GradnikiStrani/61/Navodila_oddaja%20vloge_julij%202020.pdf). V kolikor je vloga pravilno elektronsko podpisana, z veljavnim digitalnim potrdilom in ni bila kakorkoli spremenjena, bo sistem potrdil vlogo, ji dodelil datum in čas oddaje vloge na SPIRIT Slovenija, javno agencijo. S tem je postopek elektronskega podpisovanja, verifikacije in oddaje vloge zaključen.

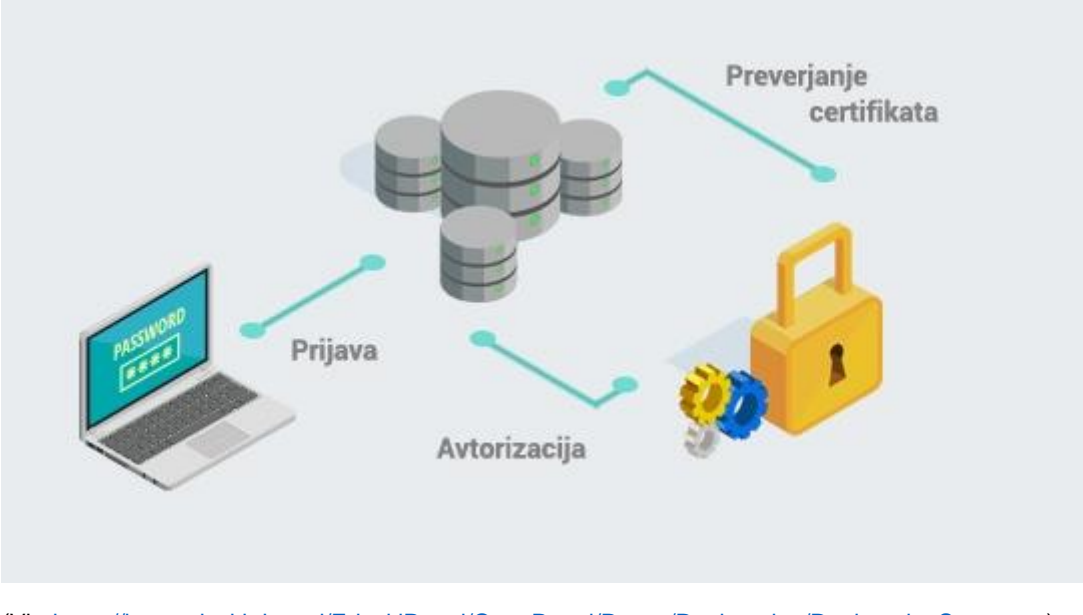

#### **POSTOPEK UPORABE DIGITALNEGA POTRDILA**

(Vir: [https://beta.edavki.durs.si/EdavkiPortal/OpenPortal/Pages/Registration/RegistrationStart.aspx\)](https://beta.edavki.durs.si/EdavkiPortal/OpenPortal/Pages/Registration/RegistrationStart.aspx)

Elektronsko podpisovanje poteka z digitalnim potrdilom in je na podlagi Zakona o elektronskem poslovanju in elektronskem podpisu (ZEPEP) enakovredno ročnemu podpisovanju. Zagotavljanje varnosti poteka skozi procesa preverjanja digitalnega potrdila in skozi proces preverjanja – validacije identitete podpisovalca.

## **Tehnične zahteve**

Zaradi varnosti poslovanja upoštevajte varnostna priporočila proizvajalcev programske opreme, poskrbite za ustrezne posodobitve operacijskega sistema in brskalnikov.

Uporaba portala Moj SPIRIT je mogoča v najsodobnejših verzijah internetnih brskalnikov kot so MS Edge, Crome, Firefox.. V primeru, da uporabljate zastarele in ne posodobljene brskalnike, uporabniška izkušnja ne bo optimalna in vam svetujemo nadgradnjo.

Prijava v uporabniški račun Moj SPIRIT se izvede na spletni strani [www.spiritslovenia.si.](http://www.spiritslovenia.si/)

Več o [politiki zasebnosti in pogojih uporabe aplikacij.](https://www.spiritslovenia.si/politika-zasebnosti-in-pogoji-uporabe-aplikacij)